## **Hide and Show Screen Elements**

## Step-by-step guide

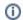

## Related articles

- Filters for Objects, Events, Table Lists
- View and Manage Sub-Accounts
- Create Sub-Accounts Manually
- Send Push to Android and iOS
- Create Sub-Accounts by API